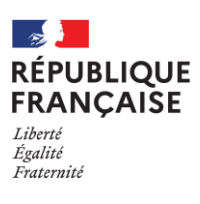

# **DOSSIER ORIENTATION À DESTINATION DES RESPONSABLES LEGAUX DES ELEVES DE 3<sup>E</sup> 2023-2024**

Madame, Monsieur,

**La phase définitive se déroulera du 6 au 24 mai 2024.**

**Pour cette étape, vous utiliserez deux services distincts sur le portail scolarité services (via EDUCONNECT)**

- **1- le service en ligne orientation : SLO**
- **2- le service en ligne affectation : SLA**

Vous trouverez avec ce courrier, deux fiches :

- 1- une vous indiquant la procédure à suivre pour une orientation en 2GT
- 2- une vous indiquant la procédure à suivre pour une orientation dans la voie professionnelle

Les professeurs principaux, la psychologue de l'éducation nationale et moi-même nous tenons à votre disposition pour vous accompagner dans cette étape importante.

Justine GUILLARD, principale adjointe

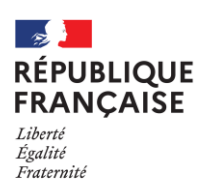

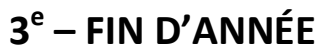

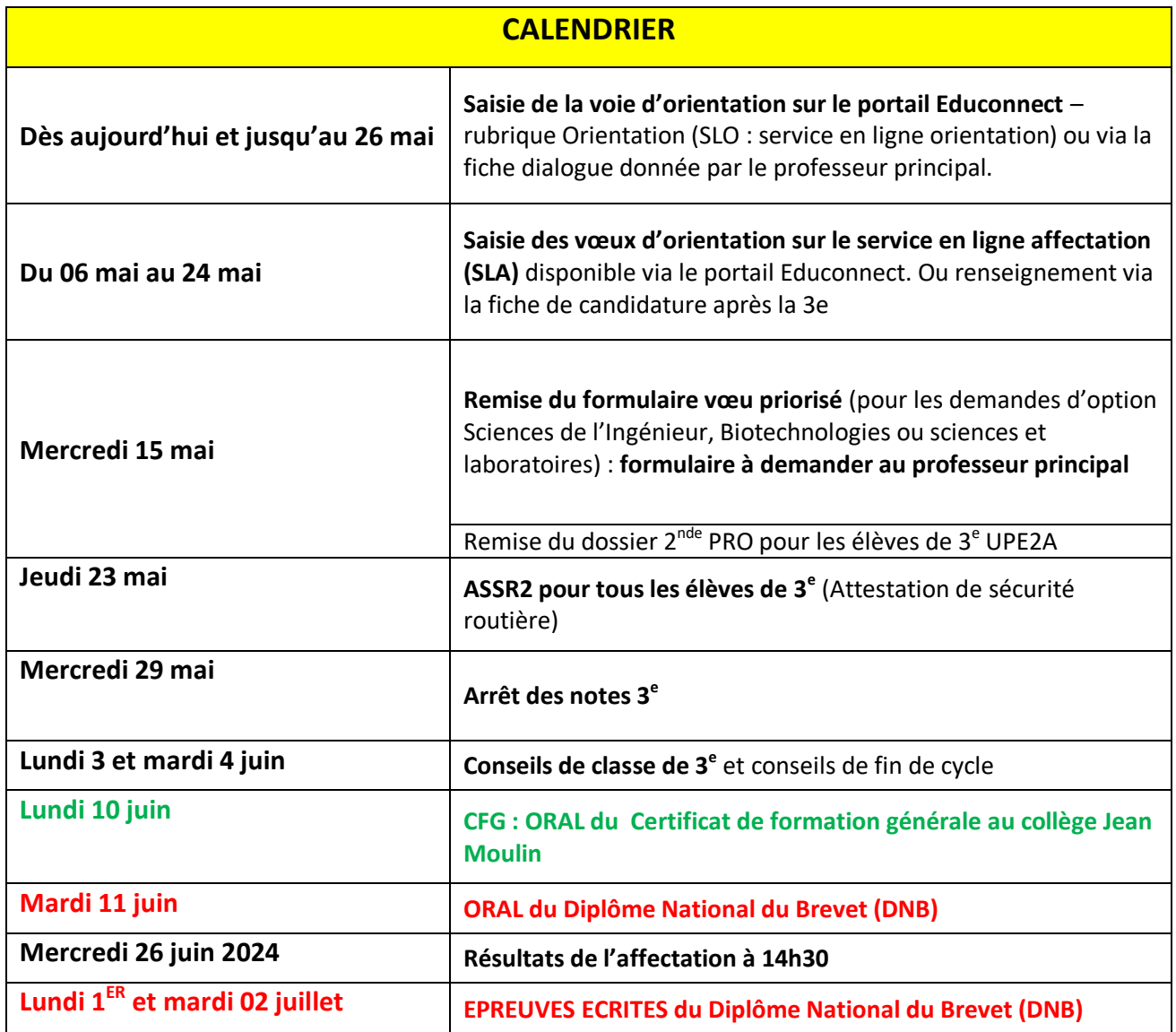

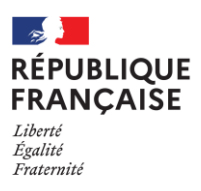

## **FICHE N°1 : ORIENTATION EN 2GT**

**1° Je saisis (à partir du compte Educonnect parent) un vœu définitif d'orientation sur le portail Educonnect (Service en ligne orientation) : 2nde générale et technologique ou 2nde STHR**

Dès la fin des conseils de classe, vous serez informés sur votre choix : le conseil ed classe formulera une proposition d'orientation. Celle-ci deviendra décision d'orientation si elle est conforme au choix de l'élève et de sa famille.

Cette décision sera visible officiellement sur le service en ligne orientation 48h après le conseil de classe. Ensuite vous devrez valider cette décision sur le portail orientation.

#### **En cas de désaccord, un RDV aura lieu avec Mme Guillard entre le 4 et le 7 juin.**

**2° Je vérifie le nom de mon lycée de secteur en consultant le site internet suivant :**  [https://data.occitanie.education.gouv.fr/pages/carte\\_scolaire\\_des\\_colleges-lycees\\_publics\\_occitanie/](https://data.occitanie.education.gouv.fr/pages/carte_scolaire_des_colleges-lycees_publics_occitanie/)

**3° Je saisis la ou les formations demandées ainsi que l'établissement souhaité (SLA : Service en ligne affectation)**

Les formations demandées doivent être en cohérence avec les vœux d'orientation. Vous pourrez saisir 15 vœux au maximum (10 vœux en académie et 5 hors académie). Attention : l'ordre des vœux est important.

#### **LES CAS PARTICULIERS POUR UNE ORIENTATION EN 2GT**

#### **Cas n°1 : Mon enfant veut aller en 2GT sans option**

- Formuler jusqu'à 15 vœux (10 vœux dans l'académie et 5 vœux nationaux)

ATTENTION : il est impératif de terminer par un vœu dans le lycée de secteur.

Résultat de l'affectation le 26 juin.

**→ Si mon enfant n'est pas affecté au TOUR 1, il faut prendre contact avec Mme GUILLARD au collège afin de reformuler des vœux pour le TOUR 2 : un vœu dans le lycée de secteur puis élargir les choix sur un autre établissement.**

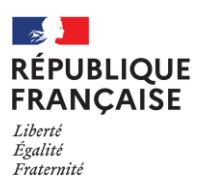

# **3 e – FIN D'ANNÉE**

#### **Cas n°2 : Mon enfant veut aller en 2GT avec option(s)**

POUR LES OPTIONS CI-DESSOUS : Les résultats de votre enfant seront pris en compte pour les options suivantes :

- Hôtellerie et restauration
- Création et culture design
- Ecologie Agronomie Territ. Développement durable
- LVC : langues vivantes rares : Portugais Italien Arabe Hébreu Japonais Chinois Polonais – Russe

**→ Il est inutile de faire une demande de dérogation pour demander ces options.** 

POUR LES OPTIONS CI-DESSOUS : il faut remplir une demande de vœu priorisé 2<sup>nde</sup> GT et la remettre au professeur principal **pour le mercredi 15 mai maximum.**

- Sciences de l'ingénieur
- **Biotechnologies**
- Sciences et laboratoires

**→ Il est inutile de faire une demande de dérogation pour demander ces options.** 

**Pour ces deux types d'options, il conviendra de terminer les vœux par un vœu appelé vœu générique** (c'est-à-dire un vœu 2GT SANS OPTION DANS LE LYCEE DE SECTEUR).

#### **DEROGATION À LA CARTE SCOLAIRE**

**Pour effectuer une demande de dérogation, prendre contact avec Mme Guillard afin d'obtenir le formulaire « Demande d'assouplissement de la carte scolaire ».**

Les demandes de dérogation sont satisfaites dans la mesure des places disponibles.

**Toutes les demandes de dérogation sont traitées par ordre de priorité des critères nationaux définis par le ministère de l'Éducation nationale mentionnés ci-dessous et dans la limite de la capacité d'accueil de l'établissement demandé.** 

Les établissements d'accueil doivent **inscrire en priorité les élèves montants, les élèves redoublants et les élèves de leur secteur**. Puis ils étudient les demandes de dérogation.

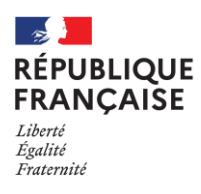

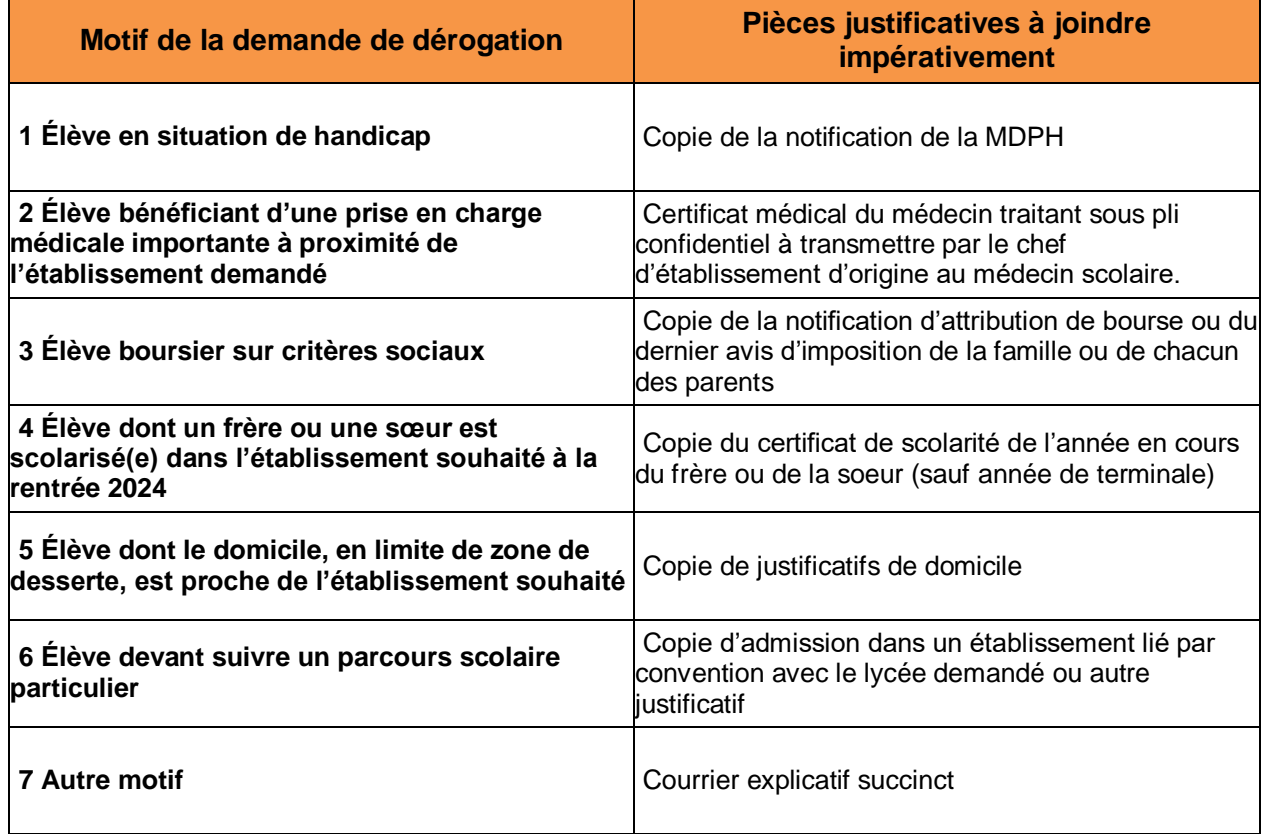

#### **FICHE N°2 : ORIENTATION DANS LA VOIE PROFESSIONNELLE**

## **Mon enfant veut aller en lycée professionnel pour faire un CAP ou une 2nde professionnelle**

- Formuler impérativement **PLUSIEURS VŒUX** pour éviter d'être non affecté.

Ainsi, si vous demandez une seule formation, il faut la demander dans plusieurs établissements où cette formation est proposée pour augmenter vos chances de l'obtenir. Vous pouvez aussi demander des formations différentes.

## **1° Je saisis (à partir du compte Educonnect parent) un vœu définitif d'orientation sur le portail Educonnect (Service en ligne orientation) : 2nde professionnelle et/ou 1ère année de CAP**

Dès la fin des conseils de classe, vous serez informés sur votre choix : le conseil de classe formulera une proposition d'orientation. Celle-ci deviendra décision d'orientation si elle est conforme au choix de l'élève et de sa famille.

Cette décision sera visible officiellement sur le service en ligne orientation 48h après le conseil de classe. Ensuite vous devrez valider cette décision sur le portail orientation.

**En cas de désaccord, un RDV aura lieu avec Mme Guillard entre le 4 et le 7 juin.**

# **2° Je saisis la ou les formations demandées ainsi que l'établissement souhaité (SLA : Service en ligne affectation)**

Les formations demandées doivent être en cohérence avec les vœux d'orientation. Vous pourrez saisir 15 vœux au maximum (10 vœux en académie et 5 hors académie). Attention : l'ordre des vœux est important.

Je peux dès à présent consulter les offres de formation en cliquant sur le lien suivant :

<https://affectation3e.phm.education.gouv.fr/pna-public/>

**ATTENTION :** pour les formations suivantes, il faut télécharger un dossier à cette adresse et le transmettre par courrier ou par mail [\(0312759f@ac](mailto:0312759f@ac-toulouse.fr)[toulouse.fr\)](mailto:0312759f@ac-toulouse.fr) au lycée Gallieni pour le 14 mai dernier délai : [https://joseph-gallieni.mon-ent-occitanie.fr/espace-parents/dossiers-de](https://joseph-gallieni.mon-ent-occitanie.fr/espace-parents/dossiers-de-candidature-rentree-3-40633.htm)[candidature-rentree-3-40633.htm](https://joseph-gallieni.mon-ent-occitanie.fr/espace-parents/dossiers-de-candidature-rentree-3-40633.htm)

- **1<sup>ère</sup> année de CAP CLM** : Conducteur Livreur de marchandises
- **•** 2<sup>nde</sup> pro : Conducteur transport routier de marchandises

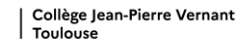

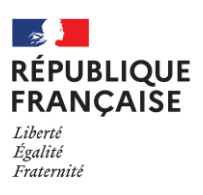

# **3 e – FIN D'ANNÉE**

# **LES CAS PARTICULIERS**

- **Pour formuler des vœux en-dehors de l'académie :** prendre contact avec Mme Guillard à partir du 6 mai.

**- En cas d'inscription dans un établissement privé et/ou agricole** : Les élèves qui souhaitent une affectation dans ces établissement prennent contact directement avec l'établissement souhaité.

- **En cas de demande de maintien en classe de 3<sup>e</sup> :** Le redoublement est une décision exceptionnelle. La décision d'orientation ou de redoublement est notifiée par le chef d'établissement ou son adjoint aux représentants légaux de l'élève. Ces derniers peuvent faire appel de cette décision.

# **TRANSPORT SCOLAIRE**

Inscription sur le site de la région Occitanie : https://lio.laregion.fr/Transports-scolaires-en-Haute-**Garonne** 

Les élèves domiciliés sur le périmètre de transport urbain Tisséo et scolarisés dans un établissement situé sur ce même périmètre doivent s'inscrire auprès des services du Conseil Départemental de la Haute-Garonne :

https://www.transportsscolaires.haute-garonne.fr/

## **AFFECTATION OU NON AFFECTATION**

#### **L'ÉLÈVE EST AFFECTÉ : INSCRIPTION DANS UN ÉTABLISSEMENT**

L'inscription est obligatoire dès lors que l'élève est affecté sur l'un de ses vœux pour ne pas perdre le bénéfice de son affectation. **La famille dispose de trois jours ouvrés pour procéder à l'inscription de l'élève, sous réserve de dates d'inscription définies par l'établissement d'accueil. En cas de non inscription, l'affectation est considérée comme caduque. La place sera proposée à un autre élève. L'établissement d'accueil fait appel à l'élève le mieux placé sur la liste supplémentaire.**

#### **L'ÉLÈVE EST NON-AFFECTÉ :**

A l'issue des résultats d'AFFELNET-lycée, les élèves n'ayant obtenu **aucune** affectation **candidatent aux tours suivants sur les places restées vacantes** (5 vœux).